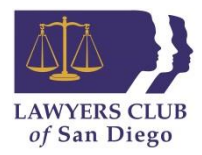

## **To Post a Job Opening on the Lawyers Club Website**

- 1. Log into your Lawyers Club > "Manage Profile" at the top or bottom right-hand side of the homepage.
- 2. Scroll down to the "Networking & Careers" heading and select "Career Postings."

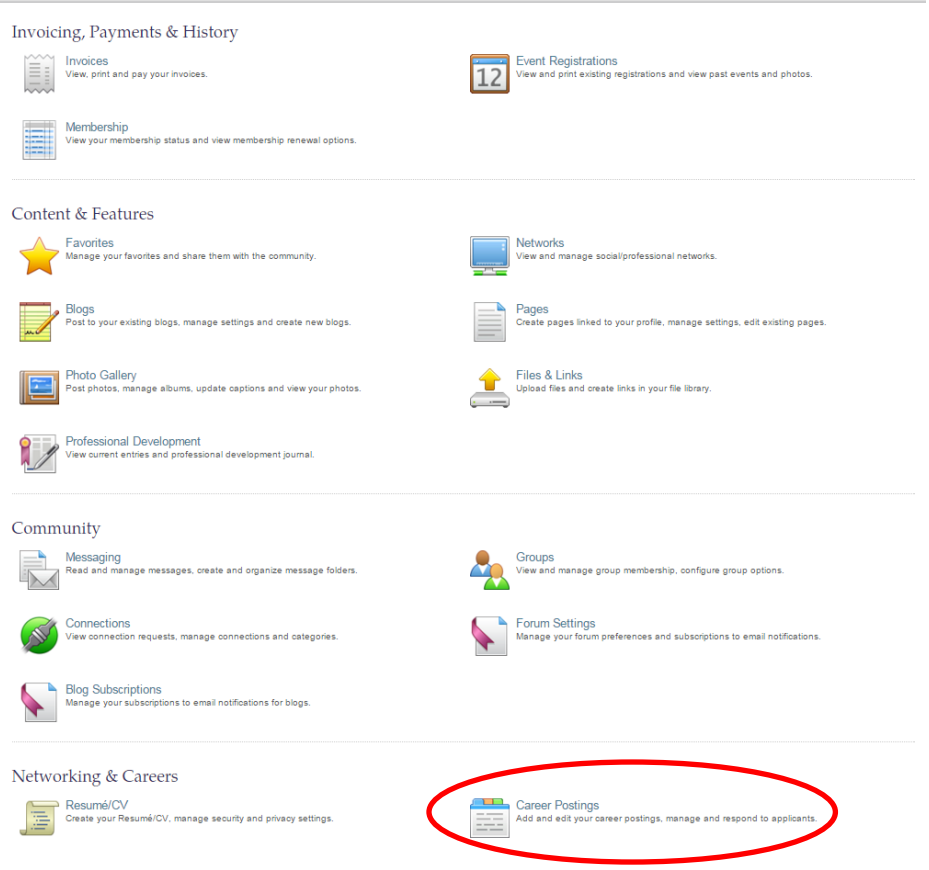

3. Once on the "Career Postings" page, click on the "Submit an Opening" feature.

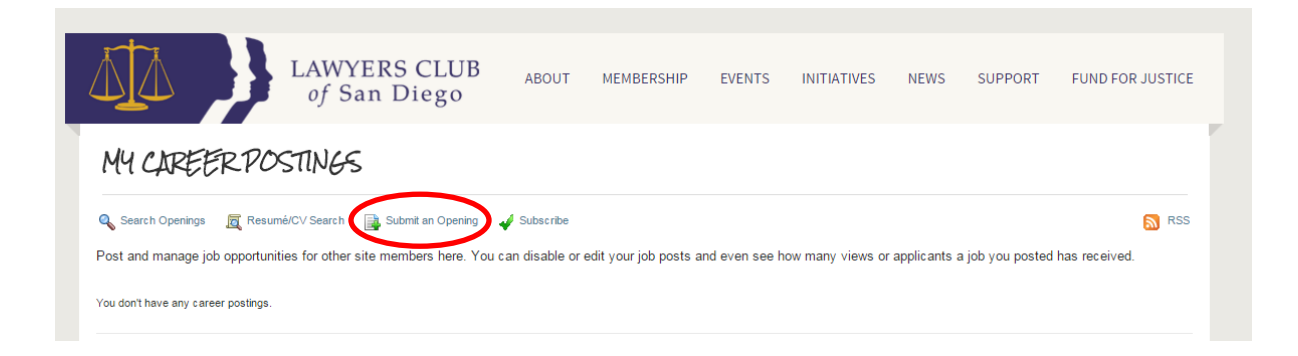

4. Complete the Career Center Form thoroughly (make sure to enter the \*required information) > for the question "Link to your profile?" choose whether you would like the job posting to be connected to your member profile > for the question "Allow Online Applications?" select "No, I will tell them how to apply below" **(provide specific instructions on how applicants should submit their application materials, Lawyers Club will NOT accept or process applications submitted through the website).**

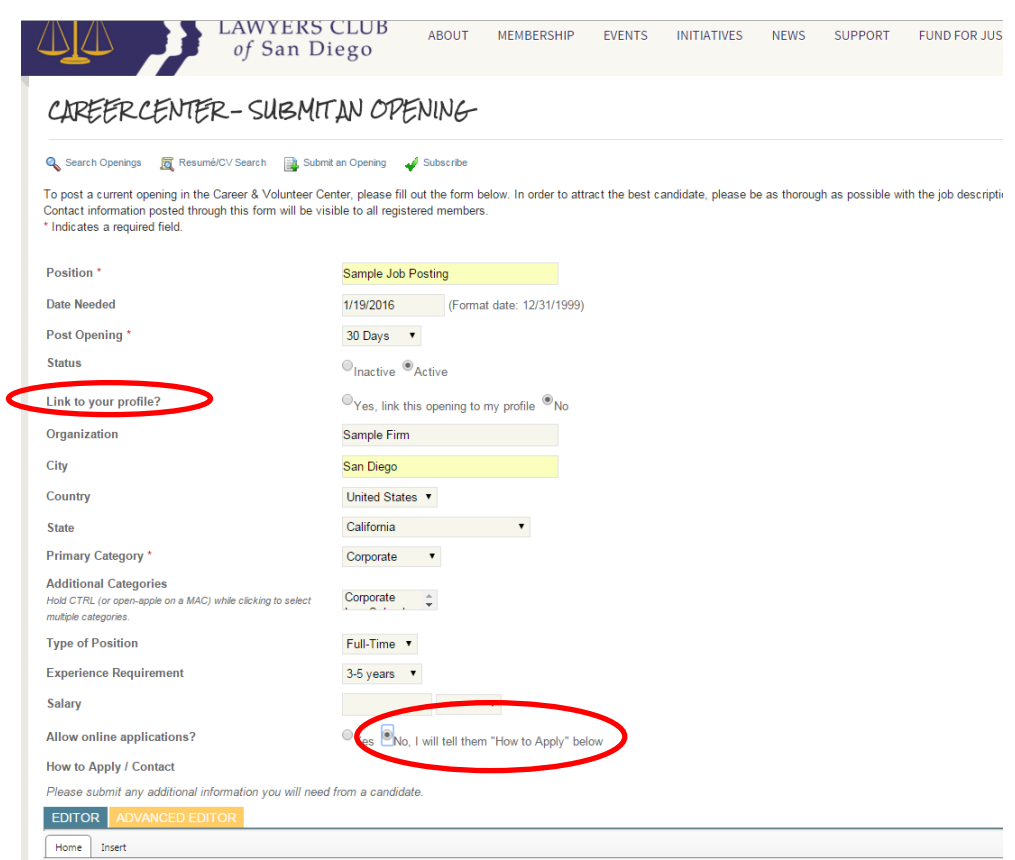

5. After you have completed the form, you will be required to enter your phone number (this will not be public) and answer a simple math problem to validate your submission, and then click "Submit."

6. The job posting will then be queued for administrative approval. Once approved it will be posted, making it searchable and visible to other Lawyers Club members. If necessary, you can edit and make changes to this job posting by clicking the pencil icon.

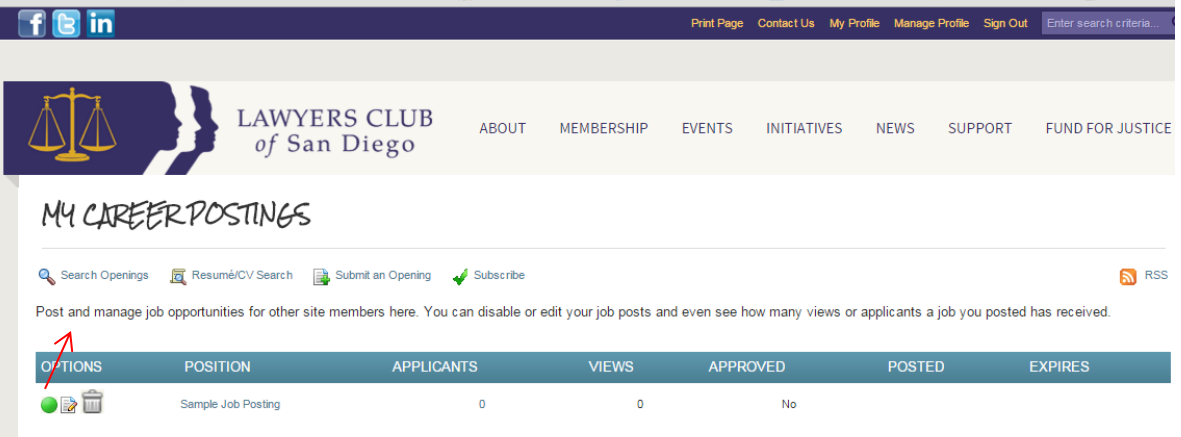

## **To Find Job Openings on the Lawyers Club Website**

*This is a benefit allotted to Lawyers Club members only; non-members will not have access to the Career Postings or the job search feature.*

- 1. Logon to your Lawyers Club > "Manage Profile" at the top or bottom right-hand side of the homepage.
- 2. Scroll down to the "Networking & Careers" heading and select "Career Postings."

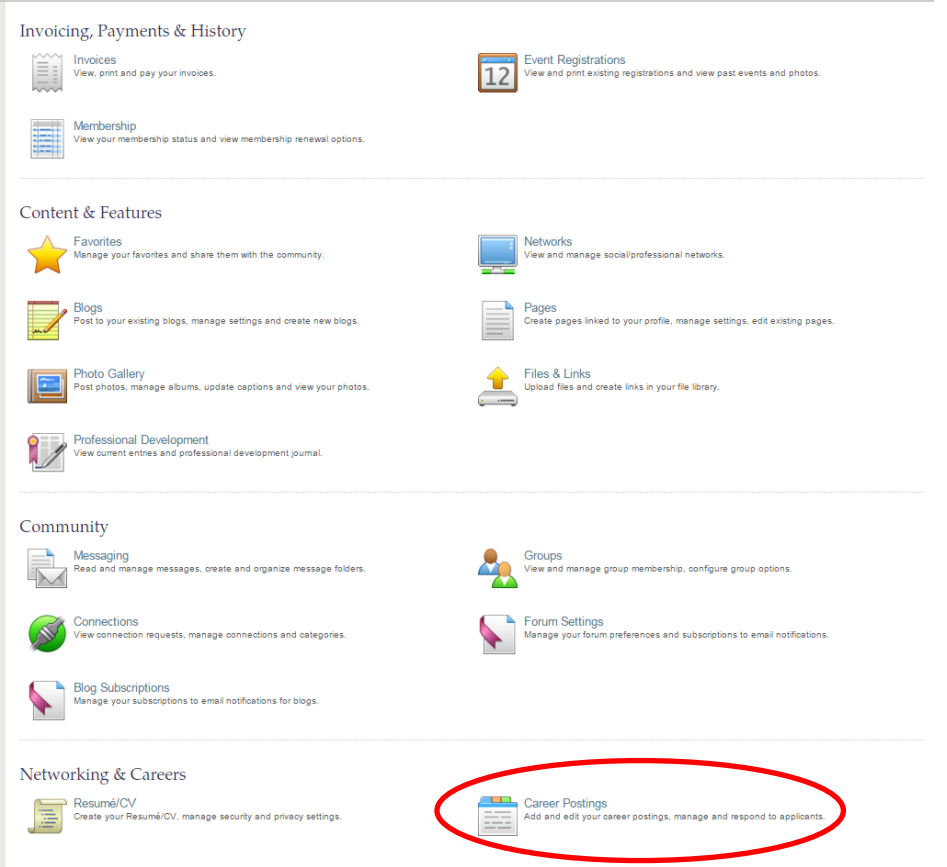

3. Select "Search Openings" > Enter keywords, locations, organization, etc. > Click "Search."

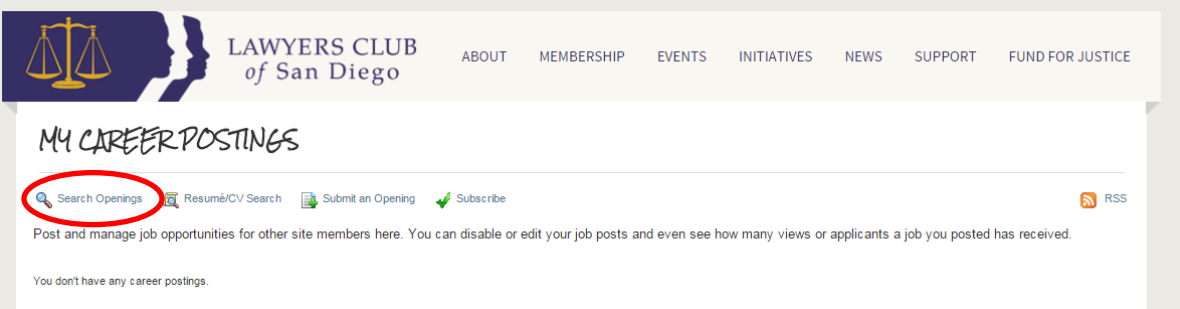

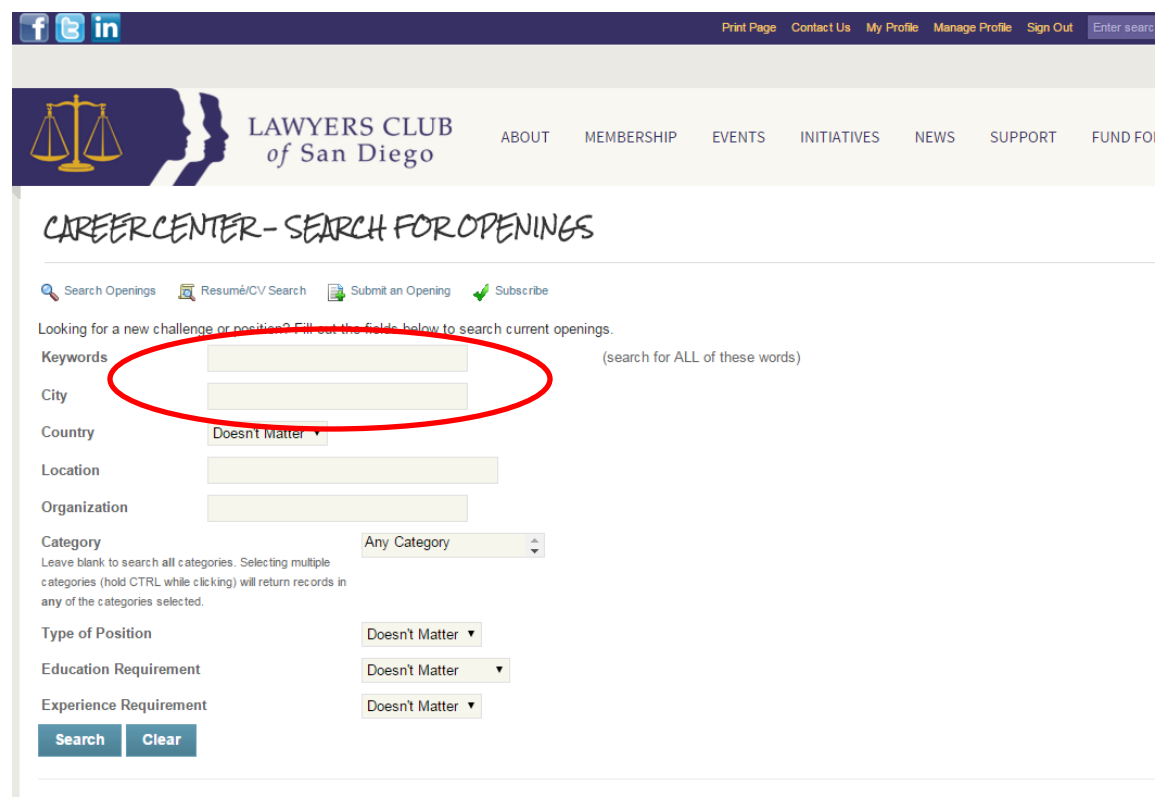

- 4. After the search displays the results, click on the "Position" title for more information and details on the specific job posting.
- 5. If you would like to be notified when a new job opening is posted, select the "Subscribe" option > Select the categories for which you prefer to receive notifications for and "Save Preferences."

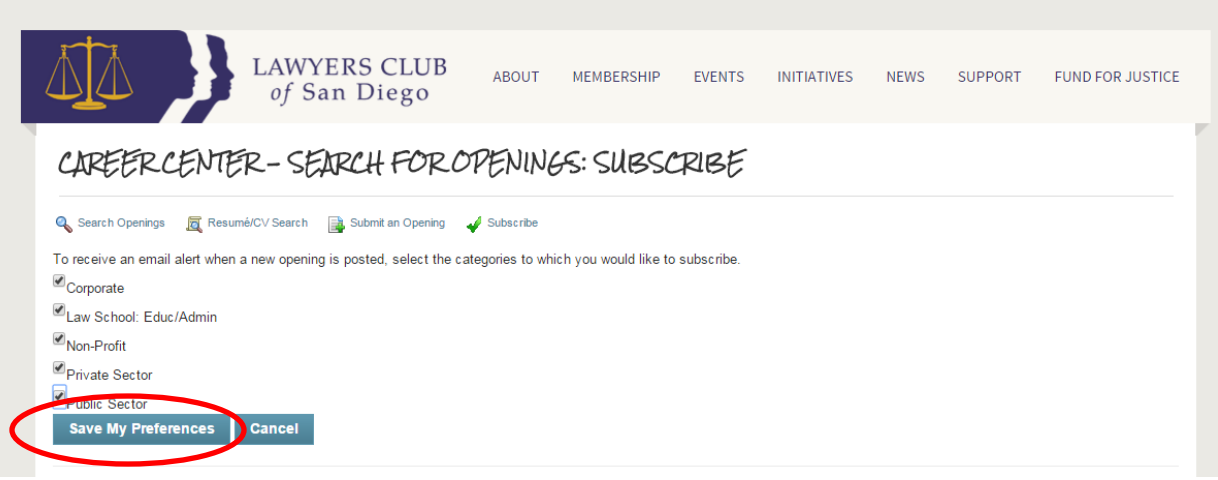

6. You will now be notified by email when a new job opening is posted on the Lawyers Club website (you can unsubscribe from these notifications at any time).